## Unit Testing and Python

### Test Driven Development (TDD)

### Test Driven Development (TDD)

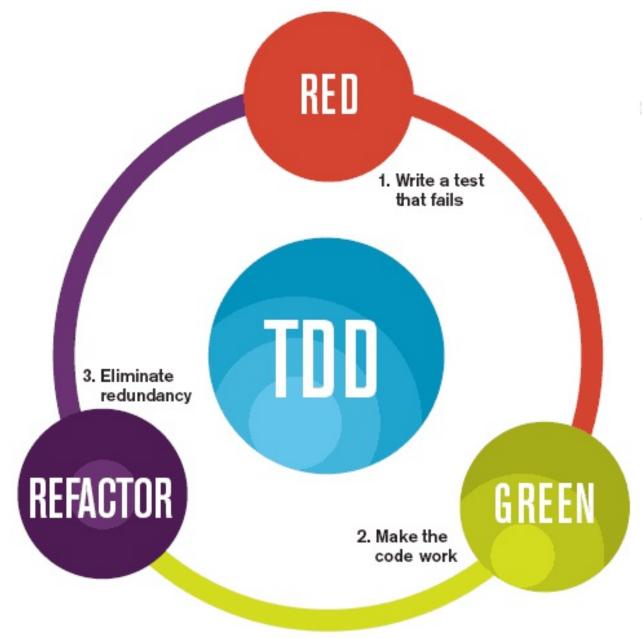

The mantra of Test-Driven Development (TDD) is "red, green, refactor."

### TDD Methodology

#### "Strictly speaking"

- 1. Add a test
- 2. Run the test suite
  - Note: This should fail!
- 3. Write the minimum code to pass tests
- 4. Run test suite
- 5. Refactor & repeat

#### The pragmatist's view:

- Add tests
- Run tests
- Write/fix code

### TDD Methodology

#### "Strictly speaking"

- 1. Add a test
- 2. Run the test suite
  - Note: This should fail!
- 3. Write the minimum code to pass tests
- 4. Run test suite
- 5. Refactor & repeat

#### The pragmatist's view:

- Add tests
- Run tests
- Write/fix code

- TDD can unfairly focus on "micro-tests"
- More tests != better tests, and do mean more maintenance

### Behavior Driven Development

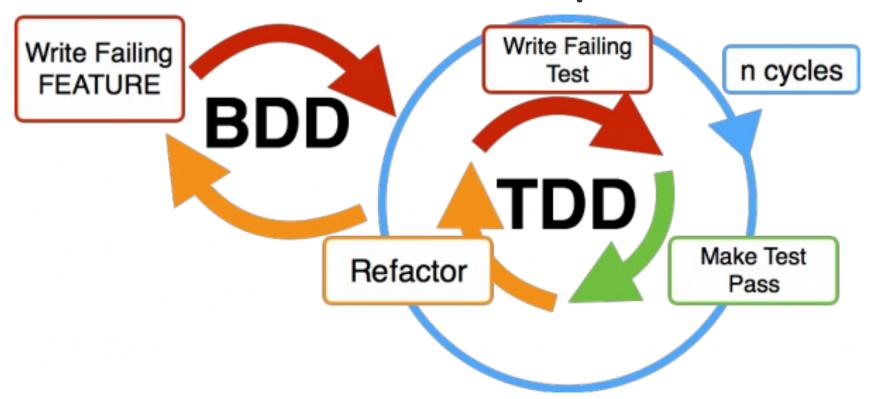

# Writing unit tests in Python Python??

### Getting started, create rpn.py

```
#!/usr/bin/env python3

def calculate(arg):
    pass

def main():
    while True:
        calculate(input("rpn calc> "))

if __name__ == '__main__': # Note: that's "underscore underscore n a m e ..."
    main()
```

```
$ python3 rpn.py
rpn calc> type anything here and hit enter
rpn calc>
```

## Quick refresher on RPN calculators Also a "stack-based" calculator

```
rpn calc> 1 1 + 2.0
rpn calc> 1 1 + 2 * 4.0
rpn calc> 1 2 3 + Error: Malformed expression
```

### Create test\_rpn.py

```
import unittest
import rpn

class TestBasics(unittest.TestCase):
    def test_add(self):
        result = rpn.calculate("1 1 +")
        self.assertEqual(2, result)
```

• The name matters! Note that test\_rpn.py tests rpn.py

### Don't forget git!

- Yes, we're committing *before anything works* 
  - The structure is good
  - The *test harness works*

## And let's not forget make while we're at it

Because why type 19 letters when you could type 4?

```
test:

python3 -m unittest

.PHONY: test
```

PLEASE stop me and ask questions if you're confused

- Implement add
  - Need a stack for the calculator
  - Need to tokenize the input
  - Need to process tokens

PLEASE stop me and ask questions if you're confused

- Implement add
  - Need a stack for the calculator
  - Need to tokenize the input
  - Need to process tokens
- Add test for subtract

PLEASE stop me and ask questions if you're confused

- Implement add
  - Need a stack for the calculator
  - Need to tokenize the input
  - Need to process tokens
- Add test for subtract
- Implement subtract

PLEASE stop me and ask questions if you're confused

- Implement add
  - Need a stack for the calculator
  - Need to tokenize the input
  - Need to process tokens
- Add test for subtract
- Implement subtract
- Tests can expect failure: malformed input

## PLEASE stop me and ask questions if you're confused

- Implement add
  - Need a stack for the calculator
  - Need to tokenize the input
  - Need to process tokens
- Add test for subtract
- Implement subtract
- Tests can expect failure: malformed input
- On your own: Tests and implementation for multiply, divide

## Some fancy Python and the big refactor

Motivation: Unwieldy if-else chain going

- Gets worse as more operands are added
- A modular design will allow flexibility

## Some fancy Python and the big refactor

### Motivation: Unwieldy if-else chain going

- Gets worse as more operands are added
- A modular design will allow flexibility

#### Goal: Simplify parser code

- Is it a number? Then add to stack
- Else look up operator and execute

### Attendance: Push your code to gitlab

- 1. Go to https://gitlab.eecs.umich.edu
- 2. Click "New Project"
- 3. Name your project **exactly**: c4cs-w17-rpn
- 4. Set your project to **publically visible**Visibility Level (?)
  - Private
    Project access must be granted explicitly to each user.
  - **I** Internal The project can be cloned by any logged in user.
  - Public
     The project can be cloned without any authentication.
- 5. Scroll down and follow the directions for **existing folder or Git repository** 
  - You shouldn't need to create a repo (we already did that)
  - Make sure you've committed all your changes!
  - ∘ git remote add .....
  - ∘ git push -u origin master
  - Your username is your uniqname, and password is your umich.edu password